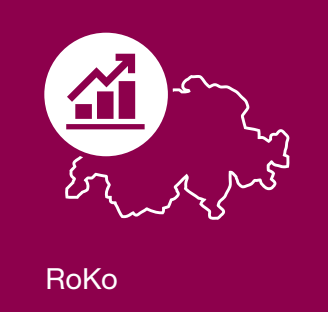

# RoKo: 9 Zahlen und Sie sind dabei

# Jede zusätzliche Zahl erhöht die Aussagekraft.

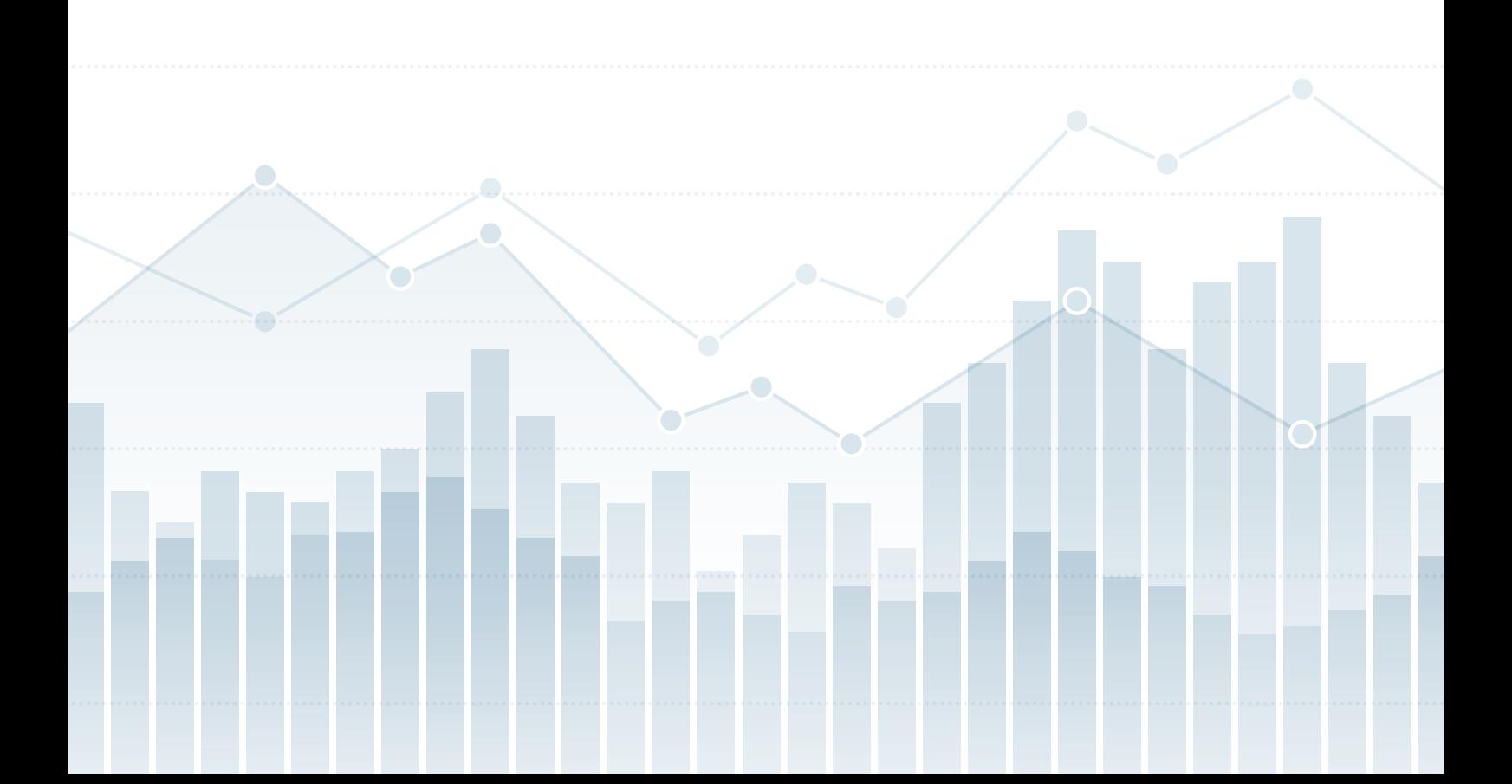

## **Inhalt**

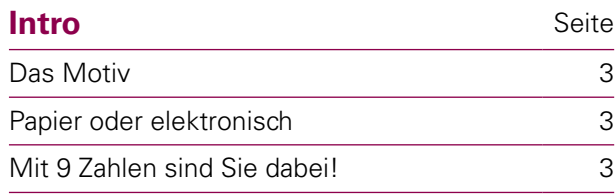

#### **Ein Schritt nach dem anderen**

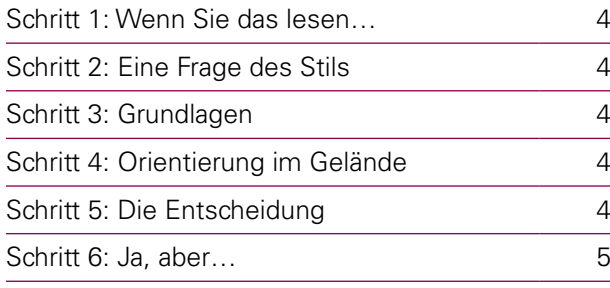

#### **Die elektronische Erfassung**

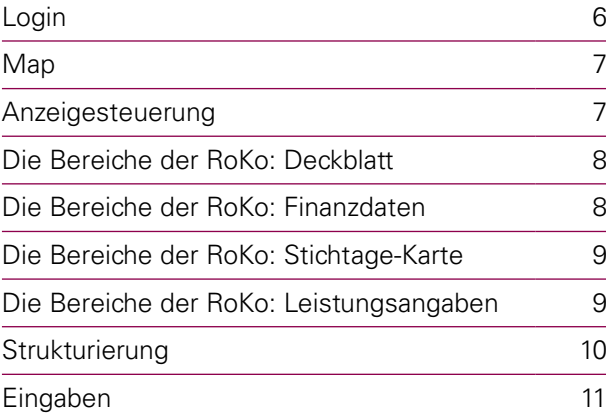

#### **FAQ**

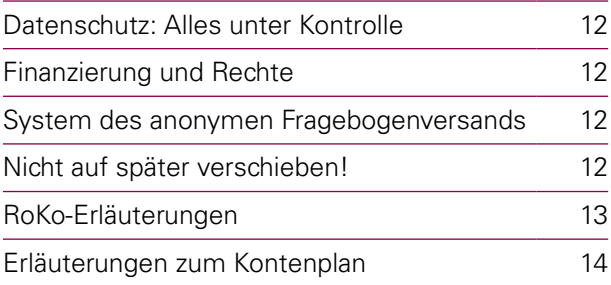

#### **Fragen?**

Sollten Sie doch die eine oder andere Frage haben, dann rufen Sie uns einfach an: **044 436 17 25**. Unser Team wird Ihnen gerne die gewünschten Informationen geben oder Ihre Fragen an eine kompetente Stelle weiterleiten.

### **Intro**

#### **Das Motiv**

Die rollende Kostenstudie (RoKo) ist keine Ferienlektüre. Trotzdem lohnt es sich für alle selbstständig praktizierenden Ärztinnen und Ärzte, den Fragebogen auszufüllen. Denn die RoKo ist eine Art Versicherung, die Sie vor finanziellen Verlusten schützen kann.

Das Ausfüllen der Erhebung ist mit etwas Aufwand verbunden. Aber nehmen Sie sich diese Zeit, es lohnt sich! Je mehr Zahlen in die Statistik einfliessen, umso aussagekräftiger und wertvoller wird sie. Um das Ausfüllen attraktiver zu machen, ist die RoKo jetzt praktischer geworden und kann sowohl auf Papier als auch elektronisch eingereicht werden.

In vielen Kantonen ist die RoKo mittlerweile obligatorisch. Der Grund für dieses Obligatorium ist in erster Linie in der schwierigen Finanzsituation des Gesundheitswesens zu suchen.

#### **Papier oder elektronisch**

Die RoKo-Zahlen können auch elektronisch übermittelt werden. Die persönlichen Zugangsdaten finden Sie auf dem Deckblatt des Fragebogens. Der Vorteil der elektronischen Eingabe ist, dass Ihnen immer auch die Vorjahre als Vergleich Ihrer Eingaben zur Verfügung stehen. Die Papierversion ist selbstverständlich weiterhin verfügbar.

#### **Mit 9 Zahlen sind Sie dabei!**

#### **Mit folgenden 9 Zahlen sind Sie dabei:**

- **•** A1T: TOTAL MATERIALAUFWAND
- **•** A2T: TOTAL PERSONALAUFWAND
- **•** A3T: TOTAL RAUMAUFWAND
- **•** A4T: TOTAL KAPTIALAUFWAND
- **•** A5T: TOTAL ABSCHREIBUNGEN
- **•** A6T: TOTAL VERSICHERUNGEN/VORSORGE
- **•** A7T: TOTAL ÜBRIGER AUFWAND
- **•** AA: TOTAL BETRIEBSAUFWAND (Summe A1T–A7T)
- **•** EE: TOTAL ERTRÄGE (Summe E1T–E3T)

#### **10 Zahlen und der Wert der RoKo steigt nochmals massiv!**

Zusätzlich zu den 9 Zahlen füllen Sie L13 aus, indem Sie angeben wieviele Stunden Sie pro Woche arbeiten.

- **Einfach wie bisher durch das jährliche Ausfüllen des Fragebogens**
- **Elektronische Erfassung übers Internet JEDERZEIT und für mehrere Perioden möglich**
- **HIN-Client und/oder die Mitgliedschaft bei einem Trustcenter sind nicht zwingend erforderlich**
- **• Online Feedback**

## **Ein Schritt nach dem anderen**

#### **Schritt 1: Wenn Sie das lesen…**

Wenn Sie diese Broschüre lesen, dann haben Sie von Ihrer Ärztegesellschaft oder vom beauftragten Trustcenter das RoKo-Set zugeschickt bekommen. Dieses besteht aus einem Kuvert mit:

- **•** einem Fragebogen mit Deckblatt. Auf diesem finden Sie Ihre persönliche Geheimnummer (Login und Passwort).
- einem Antwortkuvert.

#### **Schritt 2: Eine Frage des Stils**

#### **Weiterleiten oder selber ausfüllen?**

- **Weiterleiten:** Stecken Sie einfach alles zurück ins Kuvert und senden es mit der Bitte um Erledigung an Ihren Treuhänder oder an Ihr Trustcenter (bei Versand an das Trustcenter bitte nicht vergessen, die Erfolgsrechnung beizulegen).
- **Selber ausfüllen:** Sie wollen die Sache selber in die Hand nehmen? Prima! Sie werden sehen, es ist keine Hexerei. Mit Schritt 3 geht es weiter.

#### **Schritt 3: Grundlagen**

Zum Ausfüllen der RoKo brauchen Sie in erster Linie die Erfolgsrechnung (Betriebsrechnung, Gewinn- und Verlustrechnung etc.) des entsprechenden Jahres. Daraus sollten die benötigten Finanzzahlen problemlos herauszulesen sein. Im Zweifelsfall einfach beim Treuhänder nachfragen.

#### **Schritt 4: Orientierung im Gelände**

9 Zahlen und Sie sind dabei! Wir sind aber dankbar für jede Zahl, die Sie uns zusätzlich angeben.

Der RoKo-Fragebogen und die Erfassungsmaske sind hierarchisch aufgebaut:

- **A1T: TOTAL MATERIALAUFWAND**
- **A2T: TOTAL PERSONALAUFWAND**
- **A3T: TOTAL RAUMAUFWAND**
- **A4T: TOTAL KAPTIALAUFWAND**
- **A5T: TOTAL ABSCHREIBUNGEN**
- **A6T: TOTAL VERSICHERUNGEN/VORSORGE**
- **A7T: TOTAL ÜBRIGER AUFWAND**

Diese Zahlen summieren Sie zum Gesamtaufwand AA.

#### **Schritt 5: Die Entscheidung**

Ob Sie den Fragebogen auf Papier ausfüllen oder die Daten elektronisch via Internet eingeben, ist Ihnen freigestellt. Die Vorteile beider Versionen sind hier kurz aufgeführt. Nachteile gibt es zum Glück keine.

**Die Papierversion** benötigt keine weiteren Hilfsmittel, setzt aber eine lesbare Handschrift voraus.

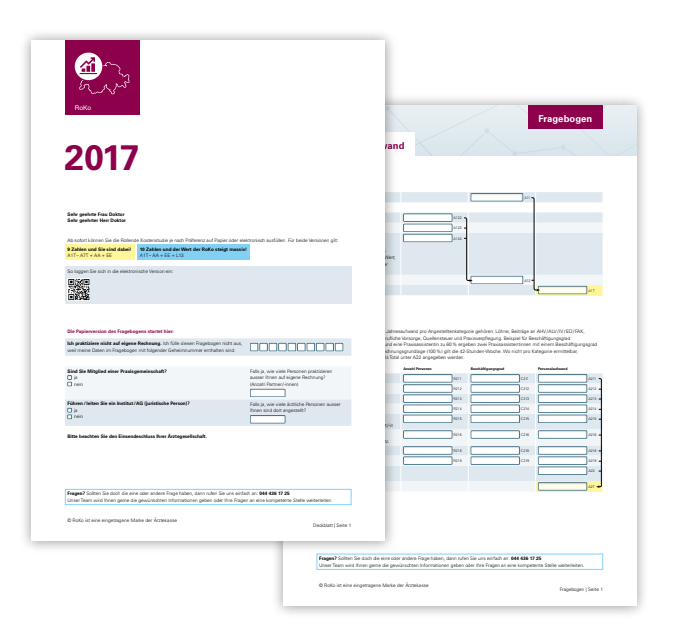

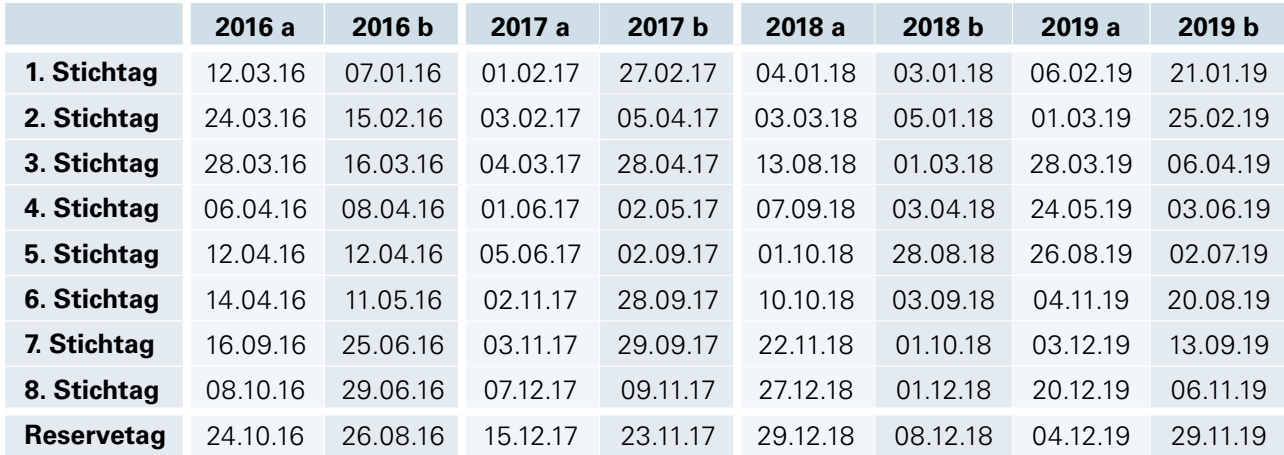

#### **Stichtage: Vorschläge für Papier-User**

Falls Datum a auf einen Feier- oder Fortbildungstag fällt, wählen Sie Datum b. Sollte dieses Datum auch nicht passen, wählen Sie den Reservetag.

#### **Die elektronische Eingabe** bietet eine ganze Reihe zusätzlicher Finessen:

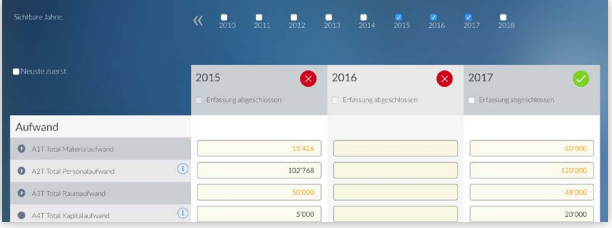

- **Alle bisher gesammelten Daten werden angezeigt:** Sie können diese bei Bedarf sogar rückwirkend korrigieren.
- **Fehlende Jahre können nachträglich erfasst werden:** Einige Kantone werden Sie darum bitten.
- **Die Applikation steht jederzeit zur Verfügung:** Erfassen Sie die Daten einfach dann, wenn Sie Lust und Zeit dazu haben.
- **Sie haben die Stichtage immer zur Hand:** Ihre individuellen Stichtage können Sie jederzeit online abrufen und ergänzen.
- **Online-Darstellung von Auswertungen:** Sie erkennen auf einen Blick die wirtschaftliche Leistung Ihrer Praxis im Vergleich zum Durchschnitt anderer ähnlicher Arztpraxen. Ein wertvolles Instrument für Ihr Praxismanagement!

Meinungsänderung? Sie sind frei, die Erfassungsart jedes Jahr wieder zu ändern. Die Ärztekasse erfasst die Papierdaten so oder so für die elektronische Datenbank. Damit sind Ihre Daten immer vollständig vorhanden und für Sie jederzeit abrufbar.

#### **Schritt 6: Ja, aber…**

Erfolgsrechnung und Bilanz an den Fragebogen heften und die Ärztekasse arbeiten lassen.

Für die in den letzten Jahren am häufigsten gestellten Fragen haben wir eine Wegleitung zusammengestellt. Diese finden Sie ab Seite 12.

Bevor Sie Ihre Stirn in Sorgenfalten legen, rufen Sie uns besser an: **044 436 17 25**

Gemeinsam werden wir einen praktikablen Lösungsweg finden.

## **Die elektronische Erfassung**

#### **Login**

Unter **https://portal.smis.ch/eroko/** können Sie sich in die elektronische RoKo-Erfassung einloggen. Ihr individuelles Login und Ihr Passwort sind auf dem RoKo-Deckblatt aufgedruckt.

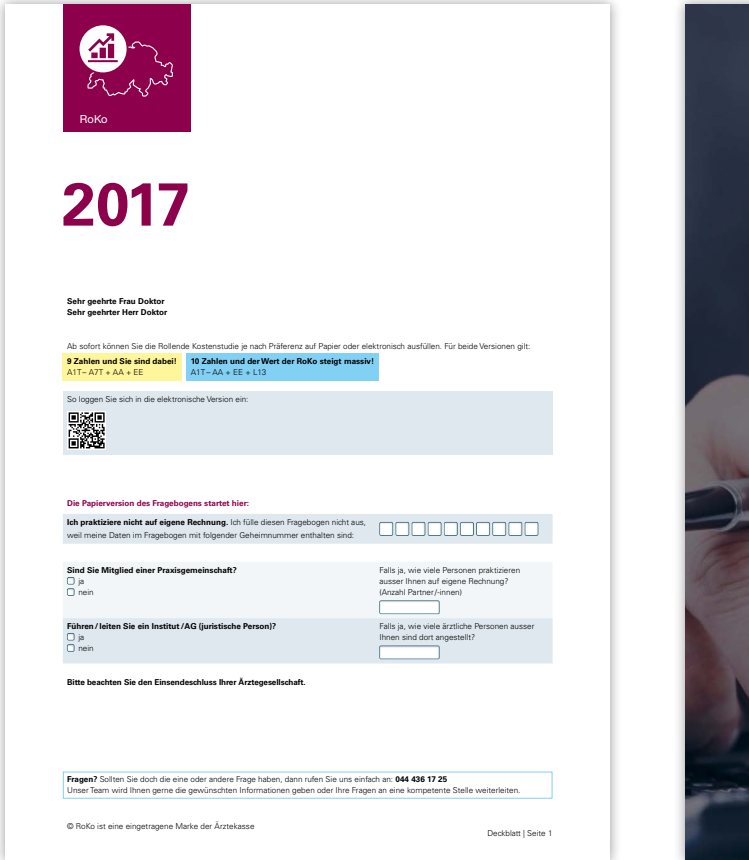

#### **Deckblatt https://portal.smis.ch/eroko/**

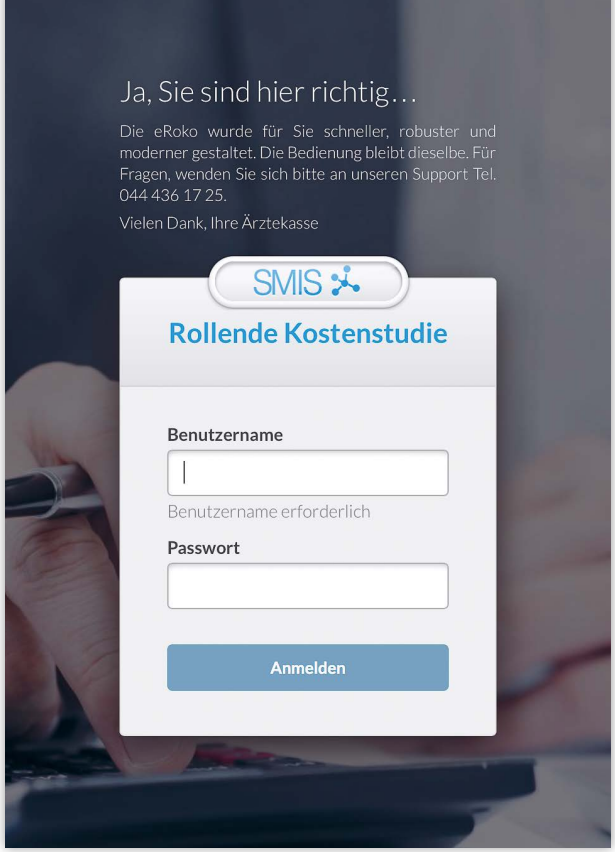

#### **Map**

In der Titelzeile finden Sie das Menü zur Auswahl der verschiedenen Bereiche der RoKo. Gleich darunter werden Ihre Stammdaten – so wie sie von der Ärztegesellschaft geliefert wurden – angezeigt. Bitte korrigieren Sie allfällige Unstimmigkeiten. Im mittleren Feld können die Jahre, die angezeigt werden sollen, ausgewählt werden. Im unteren Teil werden die bereits erfassten RoKo-Daten angezeigt oder die neuen Daten erfasst.

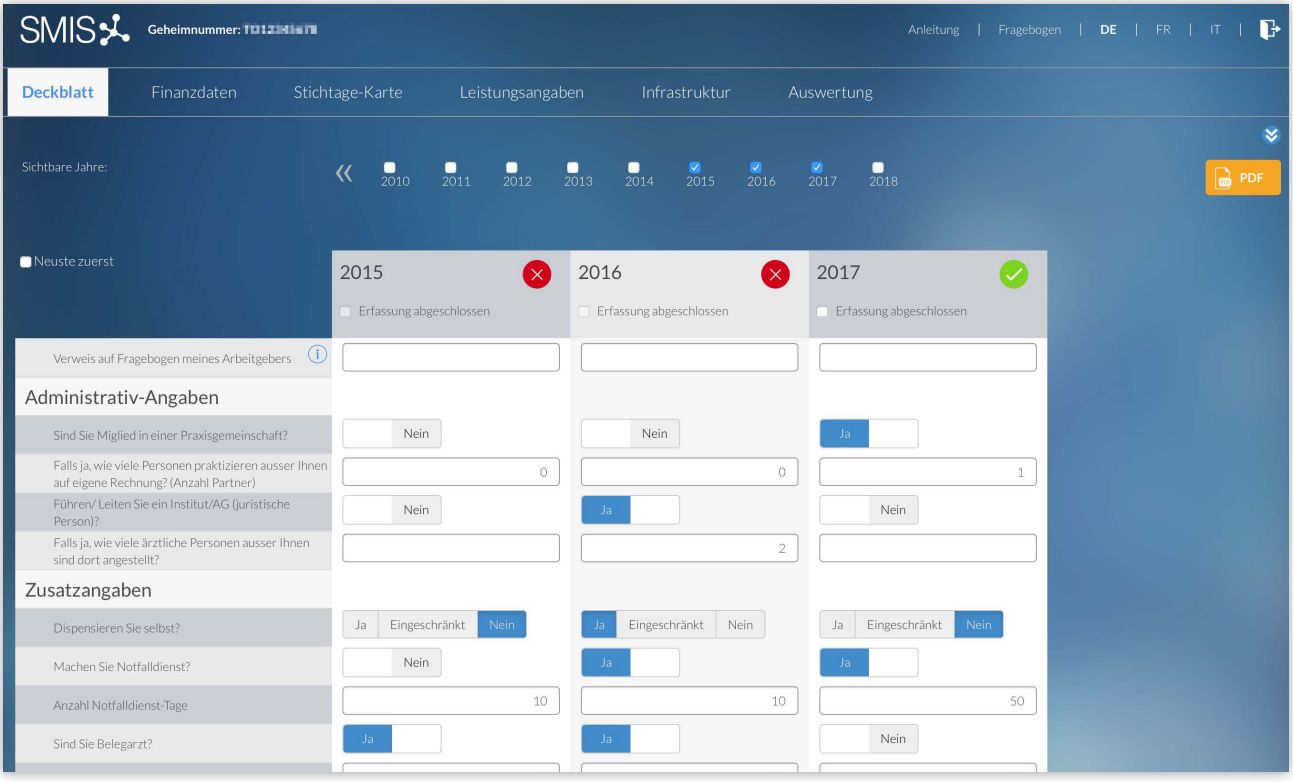

#### **Anzeigesteuerung**

Im Auswahlmenü können Sie zwischen den Bereichen der RoKo wechseln.

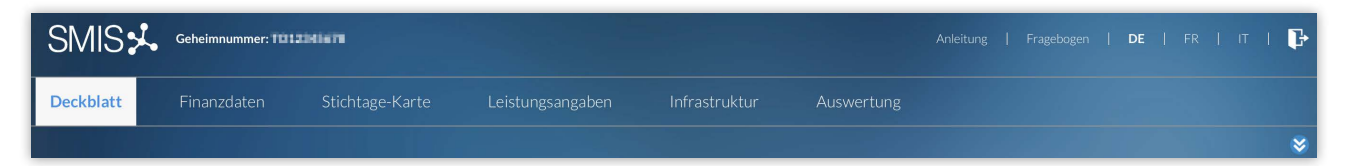

## **Die elektronische Erfassung**

#### **Die Bereiche der RoKo: Deckblatt**

Im Deckblattbereich werden wichtige Klassierungsmerkmale Ihrer Praxis erhoben.

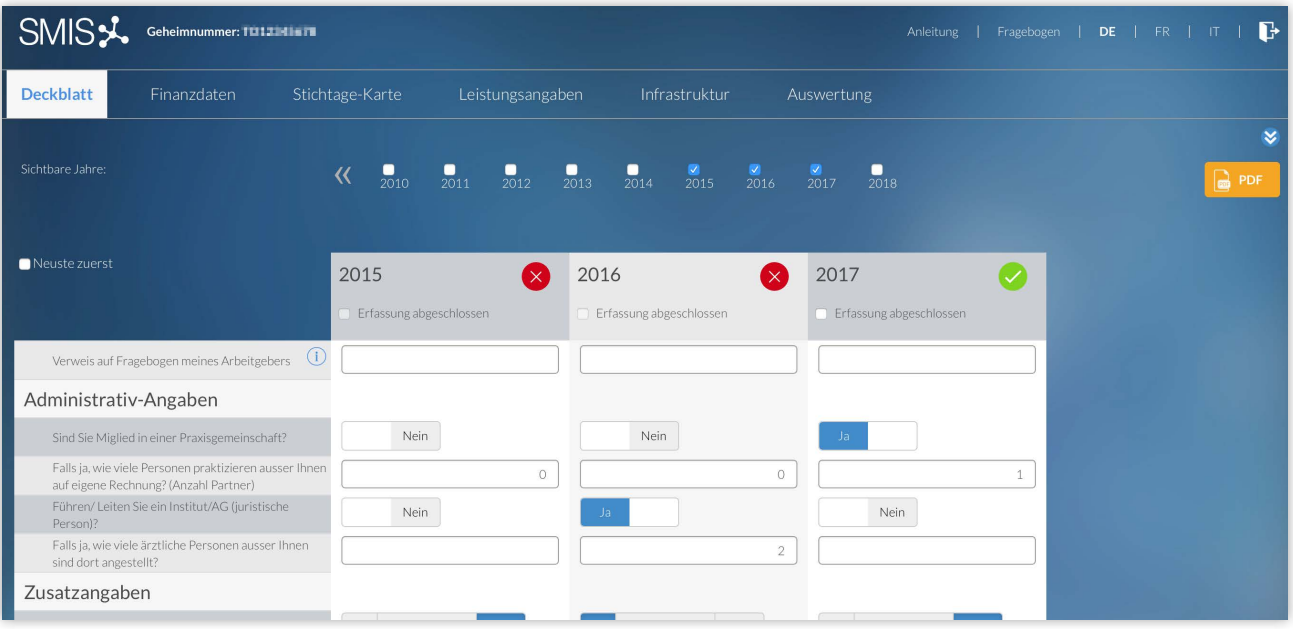

#### **Die Bereiche der RoKo: Finanzdaten**

Der Bereich Finanzdaten ist das Herz der RoKo. Mit 9 Zahlen (A1T bis A7T, AA + EE) sind Sie dabei!

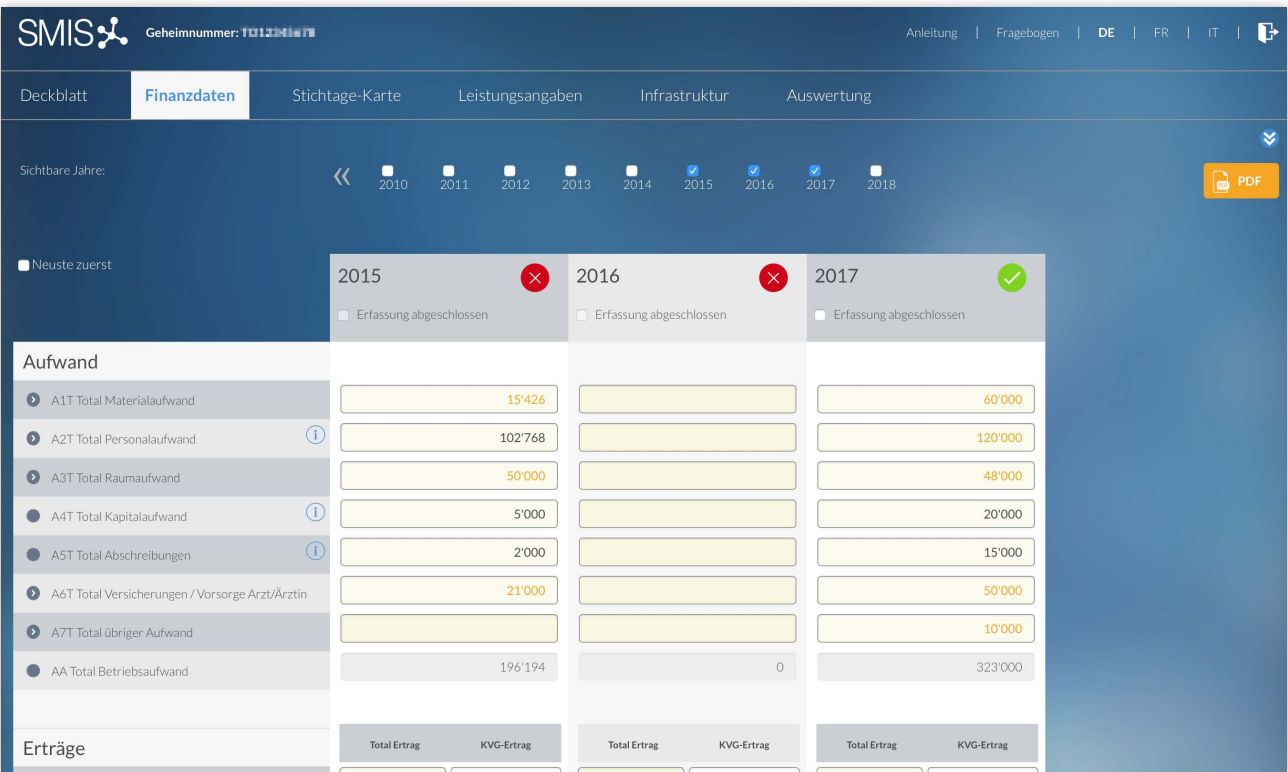

#### **Die Bereiche der RoKo: Stichtage-Karte**

An acht zufällig gewählten Tagen im Jahr bitten wir Sie, Arbeitszeit und Patientenzahlen zu erfassen. Über alle Teilnehmenden der RoKo ergibt sich daraus ein sehr exaktes Bild der statistischen Tätigkeit. Die Resultate Ihrer Stichtage werden übrigens automatisch in den entsprechenden Abschnitt des elektronischen Fragebogens übernommen. Falls ein Datum auf einen Feier-, Ferien- oder Fortbildungstag fällt, wählen Sie bitte das erste davor liegende Datum, zu dem Sie Informationen haben.

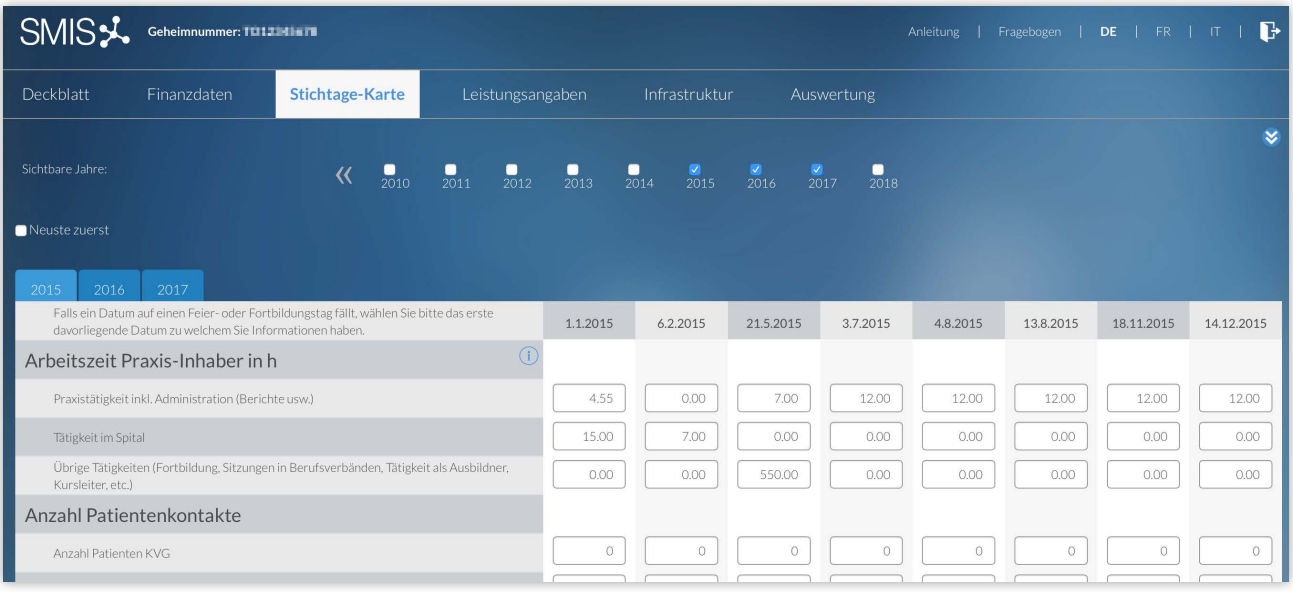

#### **Die Bereiche der RoKo: Leistungsangaben**

Finanzdaten alleine vermögen Sie und Ihre Praxis nicht umfassend zu charakterisieren, darum haben Sie hier die Möglichkeit, Ihre Leistungsangaben wie Arbeitszeit, Infrastrukturdaten etc. anzugeben. Die wichtigste Frage ist hier die Frage nach der wöchentlichen Arbeitszeit L13!

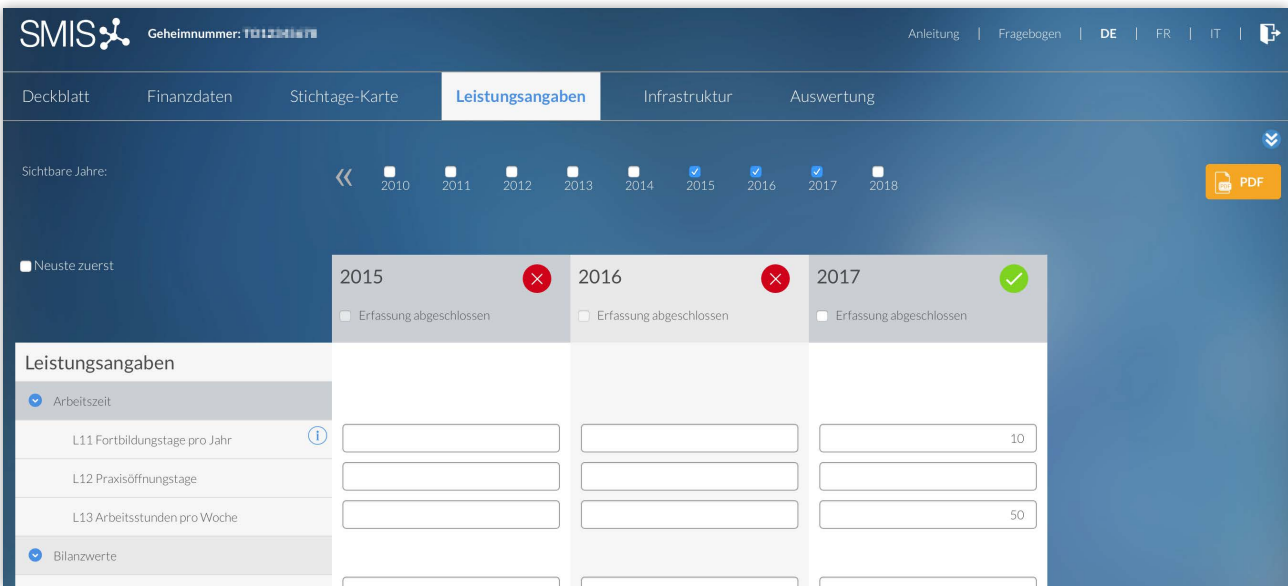

## **Die elektronische Erfassung**

#### **Strukturierung**

Durch Anklicken der Pfeilspitzen lassen sich die Hierarchien mit den Unterkapiteln öffnen und schliessen.

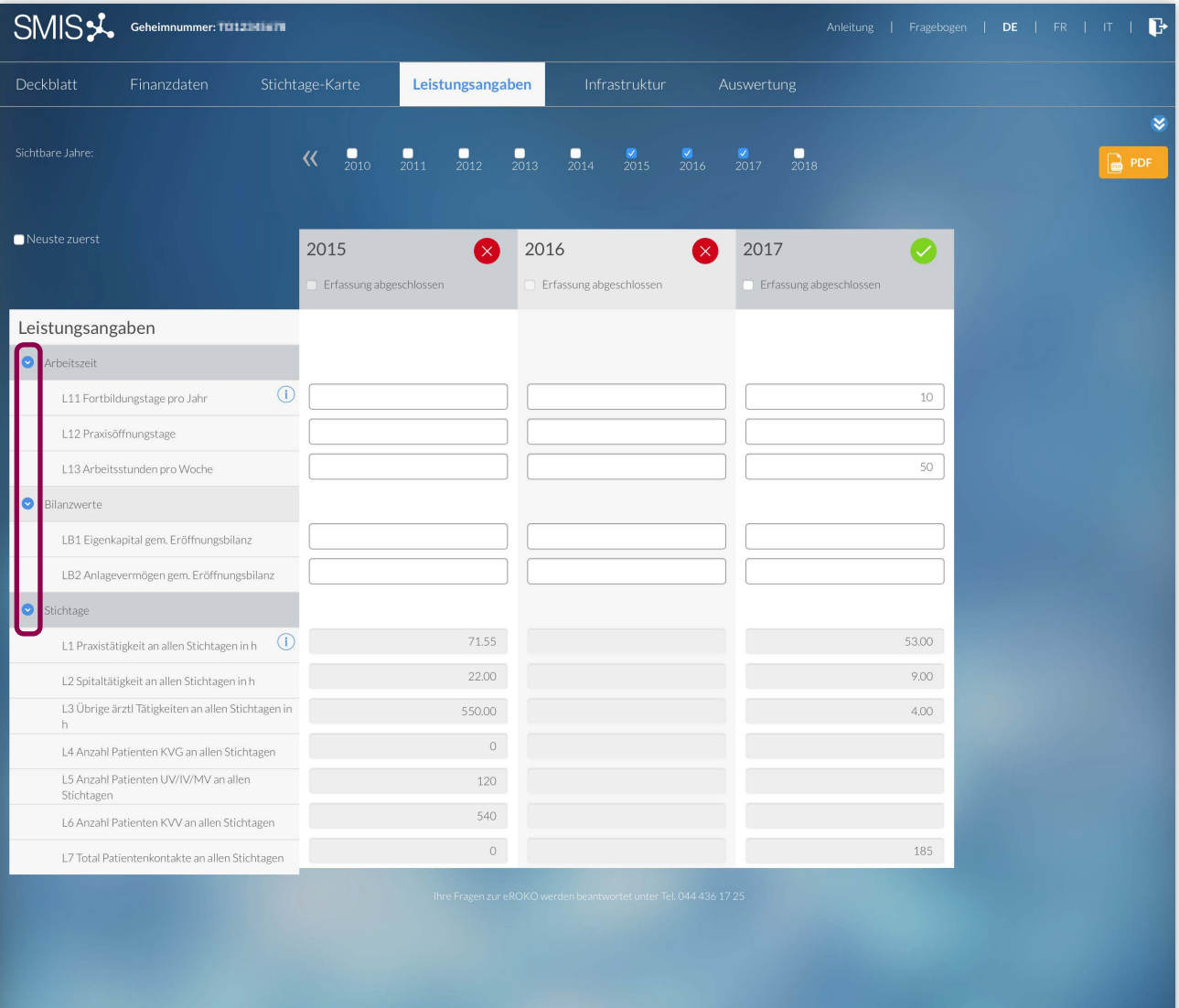

#### **Eingaben**

Die Applikation hinter dem Fragebogen wird Sie beim Ausfüllen unterstützen. Wenn sich ein Total aus den Subtotalen berechnen lässt, wird dies automatisch ausgerechnet, sofern Sie alle Zahlen angegeben haben. Wie seitlich erwähnt, können Sie mit einem Klick auf die Pfeilspitzen die Hierarchien mit den Unterkapiteln öffnen und schliessen.

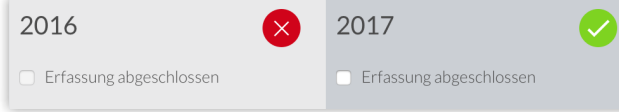

Die Ampel im Jahresheader zeigt mit einem grünen Kreis mit Haken (= OK) oder einem roten Kreis mit weissem Kreuz (noch nicht OK), ob die Eingaben des Jahres die Minimalanforderungen erfüllen oder nicht. Wenn Sie auf die rote Ampel klicken, so wird Ihnen angezeigt, wo Sie die Erfassung noch komplettieren müssen, um den minimalen Standard zu erfüllen.

Wenn Sie den Haken bei «Erfassung abgeschlossen» setzen, signalisieren Sie uns, dass Sie die Erfassung des Jahres abgeschlossen haben.

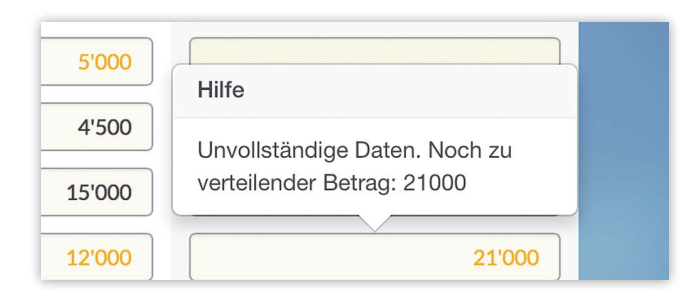

Wir helfen beim Rechnen! Sobald Sie eine Eingabe gemacht haben, zeigt Ihnen das System an, wo Sie allenfalls Beträge noch nicht vollständig eingefügt haben. (Im konkreten Fall würde die Rechnung korrekt aufgehen, wenn Sie im freien Feld die Differenz eintragen.)

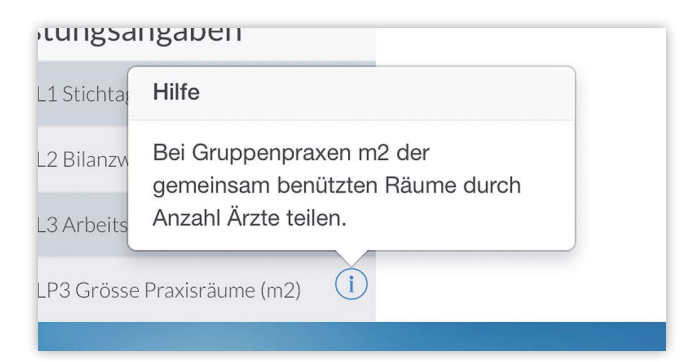

«Infobullets» helfen weiter.

## **FAQ**

#### **Datenschutz: Alles unter Kontrolle**

Bereits seit 1990 ist der umfassende Datenschutz bei der RoKo in mehreren Dimensionen gewährleistet.

**Schutz des Datenlieferanten:** Die RoKo funktioniert nach dem System des militärischen Geheimaktenversandes.

- **Ihre Ärztegesellschaft kennt Ihre Geheimnummer, Ihren Namen und Ihre Adresse, aber nicht Ihre Daten.**
- **Die Ärztekasse kennt Ihre Geheimnummer und Ihre Daten, aber nicht Ihren Namen und Ihre Adresse.**

Alle Prozesse sind so angelegt, dass dieses Prinzip nie durchbrochen werden muss. Folglich kennt ausser Ihnen niemand gleichzeitig Ihren Namen und Ihre Daten und Sie bleiben als Datenlieferant/-in mit Sicherheit vollständig geschützt.

**Missbrauchsschutz:** Die Verfügungsrechte an den verdichteten, anonymisierten Daten liegen beim Kantonalvorstand Ihrer Ärztegesellschaft. Liegen für eine aussagekräftige, statistische Auswertung zu wenig Daten vor, werden sie nicht ausgewertet. Die Einzeldaten verbleiben treuhänderisch bei der Ärztekasse. Diese darf die Daten nicht bearbeiten oder anderweitig verwenden. Zudem schützt sie die Einzeldaten vor dem Zugriff Dritter, inklusive dem Kantonalvorstand der Ärztegesellschaft.

#### **Finanzierung und Rechte**

«RoKo» ist ein eingetragenes Warenzeichen der Ärztekasse. Die Ärztekasse führt die RoKo seit 1990 zusammen mit den angeschlossenen Ärztegesellschaften durch. Die Ärztegesellschaften tragen die Portokosten sowie die Kosten für ihre eigenen Sekretariatsarbeiten. Die restlichen Kosten werden von der Ärztekasse übernommen.

#### **System des anonymen Fragebogenversands**

#### **Versand der Fragebogen:**

- 1.) Die Ärztegesellschaft vergibt an alle Mitglieder mit eigener Praxis eine RoKo-Geheimnummer.
- 2.) Die Ärztegesellschaft sendet eine Datei mit Geheimnummer, Spezialität, Jahrgang und Praxiseröffnungsdatum an die Ärztekasse.
- 3.) Die Ärztekasse druckt für jede Geheimnummer einen Fragebogen aus und verpackt diesen mit den entsprechenden Beilagen in ein Fensterkuvert.
- 4.) Die versandfertigen und verschlossenen Kuverts gehen zurück an die Ärztegesellschaft. Diese überklebt die sichtbare Geheimnummer mit der richtigen Adresse und verschickt die Kuverts.

#### **Et voilà!**

Die Ärztekasse kennt die Daten, nicht aber die Adresse. Die Ärztegesellschaft kennt die Adresse, nicht aber die Daten.

#### **Nicht auf später verschieben!**

**•** Ganz einfach geht die Sache, wenn Sie die RoKo-Unterlagen Ihrem Treuhänder weitergeben – mit dem klaren Auftrag, die RoKo für Sie auszufüllen. Bitte am besten gleich jetzt!

oder

• Einige Trustcenter bieten einen Erfassungsservice an. Falls Ihr Trustcenter dieses Angebot führt, bitte alles zurück ins Kuvert, Kopie der Erfolgsrechnung dazulegen und ab die Post an Ihr Trustcenter.

oder

• Erfolgsrechnung und Bilanz an den Fragebogen bostichen und die Ärztekasse arbeiten lassen.

#### **RoKo-Erläuterungen**

#### **Wichtig!**

Damit Ihr Fragebogen ausgewertet werden kann, müssen die folgenden Eckwerte im RoKo-Fragebogen unbedingt ausgefüllt werden:

#### **Seite 1:**

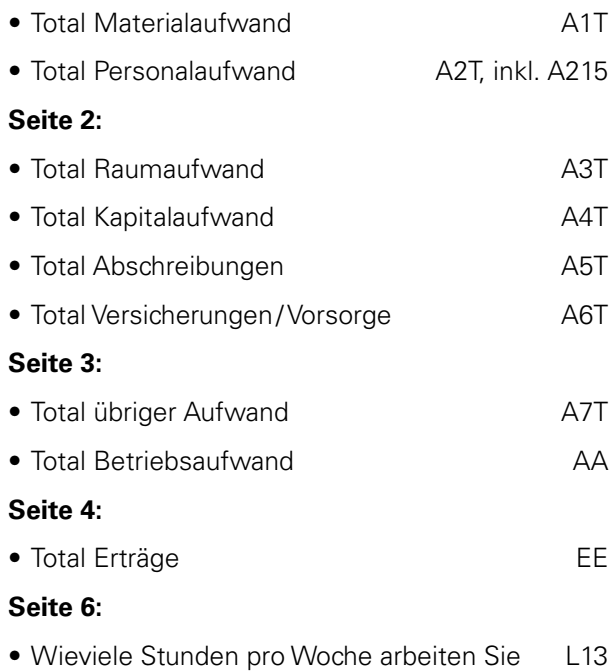

Aber auch alle anderen, hier nicht ausdrücklich erwähnten Werte, sind für die Statistik sehr wichtig.

#### **Wer soll bei der RoKo mitmachen?**

Grundsätzlich alle selbstständig praktizierenden Ärztinnen und Ärzte\*, auch diejenigen, die

- in einer Gemeinschaftspraxis (andere Institutionen) arbeiten
- Teilzeit arbeiten (mindestens 30%)
- als Chefärztin/-arzt oder leitende/r Ärztin/Arzt in einem Spital mindestens 20% des Einkommens aus privater ärztlicher Tätigkeit (Einzelleistungstarif) beziehen
- das AHV-Alter erreicht haben und Weiterpraktizieren

\* ausgenommen Fixbesoldete ohne Privatpraxis

#### **Wenn Ihre Rechnungsperiode nicht mit dem Kalenderjahr übereinstimmt:**

In diesem Fall gilt Ihr Geschäftsjahr als Erhebungsjahr. Beispiel: Ihr Betriebsjahr begann am 1.5.2016 und endete am 30.4.2017. In diesem Fall sieht Ihre Rechnungsperiode folgendermassen aus:

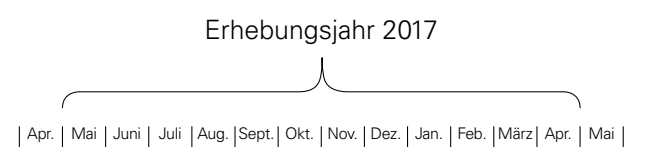

Sollte Ihre Rechnungsperiode nicht 12 Monate umfassen, bitten wir Sie, die Zahlen auf ein Jahr hochzurechnen.

#### **Wenn Sie Ihre Zahlen nicht nach unserem Fragebogen aufschlüsseln können:**

Möglicherweise entspricht die Kontengliederung des Fragebogens nicht derjenigen Ihrer Buchhaltung. Wenn Sie also Mühe haben, Ihre Zahlen gemäss unserem Fragebogen fein aufzuschlüsseln, geben Sie uns mindestens verdichtete Zahlen an (beispielsweise den Gesamtertrag ohne Aufteilung nach Kostenträgern).

#### **Verzichten Sie in Ihrem eigenen Interesse keinesfalls auf die Teilnahme an der Umfrage.**

## **FAQ**

#### **Erfassen Ihrer Erträge nach der Rechnungsstellung**

Nehmen wir an, Ihre Rechnungsperiode dauerte vom 1.1.2017 bis zum 31.12.2017. Bei der Erfassung Ihrer Erträge haben Sie zwei Möglichkeiten:

- 1.) Sie führen das Umsatztotal aller innerhalb der Rechnungsperiode ausgestellten Rechnungen auf, wobei Sie bei dieser Version auch jene Fakturen mitzählen müssen, die noch 2017 ausgestellt wurden, voraussichtlich jedoch erst 2018 bezahlt werden.
- 2.) Sie geben das Umsatztotal der innerhalb der Rechnungsperiode eingegangenen Zahlungen an. Bei dieser Variante müssen Sie auch die Zahlungseingänge jener Rechnungen mitberücksichtigen, die Ende 2016 ausgestellt und im für die RoKo aktuellen Betriebsjahr, also 2017, bezahlt wurden.

EDV-Anwender/innen werden einfachheitshalber eher die erste Variante wählen. Aber egal für welche Möglichkeit Sie sich entscheiden: Wichtig ist, dass Sie bei den Ertragserhebungen der nächsten Jahre die gleiche Berechnungsart anwenden.

#### **Gruppen- und Gemeinschaftspraxis**

Die Zahlen werden für jede/-n Ärztin/Arzt einzeln erhoben. Gemeinsame Aufwände respektive Erträge sind entsprechend aufzuteilen. Dasselbe gilt auch für gemeinsam beschäftigtes Personal sowie gemeinsam genutzte Räumlichkeiten.

#### **Berechnung der Praxisgrösse**

Wenn Sie die Angaben letztes Jahr bereits gemacht und sich inzwischen keine Veränderungen ergeben haben, müssen Sie diese Rubrik nicht ausfüllen. Fehlen Ihre Angaben noch, dann beachten Sie beim Ausfüllen bitte Folgendes: Geben Sie nicht nur das Total der Grundfläche Ihrer Praxis an (ohne Nebenräume wie Estrich, Keller usw.), sondern auch die m2 -Zahlen für jeden einzelnen der unter LP31 bis LP42 aufgeführten Räume.

#### **Hinweise für Mitglieder der Ärztekasse**

Die Ärztekasse hat eine spezielle RoKo-Statistik entwickelt (Nummer 7). Als Mitglied der Ärztekasse erhalten Sie also nicht mehr diverses Statistikmaterial, sondern separat und auf Bestellung die RoKo-Statistik.

#### **Erläuterungen zum Kontenplan**

#### **Aufwand**

#### Materialaufwand

Die Trennung zwischen Medikamentenaufwand und übrigem Materialeinkauf ist wegen der zunehmenden Beschränkung der freien Selbstdispensation wichtig. Fordern Sie Ihre Lieferanten bei Bedarf auf, Rechnungen nach Medikamenten und übrigem Material zu trennen oder mit einem Subtotal zu versehen. Wenn Sie die Trennung nicht durchführen können, geben Sie nur das Total vom Medikamenten- und übrigen Materialaufwand an.

#### Personalaufwand

Hier sind die Gehälter der Personen aufzuführen, die im Angestelltenverhältnis beschäftigt sind und für die AHV-Beiträge abgerechnet werden müssen. Dasselbe gilt auch für im Angestelltenverhältnis mitarbeitende Ehepartner/-innen. Ehepartner/-innen, die auf eigene Rechnung (z.B. als selbstständige/-r Ärztin/Arzt) tätig sind. Disese werden in der rollenden Kostenstudie nicht berücksichtigt. Bei Gruppenpraxen ist das Gehalt von gemeinsam beschäftigtem Personal entsprechend aufzuteilen. Beachten Sie auch die Hinweise unter «Gruppen- und Gemeinschaftspraxis» auf dieser Seite.

#### **Personalaufwand Personalaufwand – ein Beispiel**

Löhne und Sozialabgaben: Zum Jahresaufwand pro Angestelltenkategorie gehören: Löhne, Beiträge an AHV / ALV / IV / EO / FAK, Sie beschäftigen die Praxisassistentin A zu 80 % und die Praxisassistentin B zu 60 %. Der Jahresaufwand für A beträgt Fr. 45'500.– und für B Fr. 36'400.–. Daneben arbeitet in Ihrer Praxis eine Physiotherapeutin mit einem Jahresaufwand von Fr. 80'600.–. Ihre Aufstellung sieht demnach folgendermassen aus:

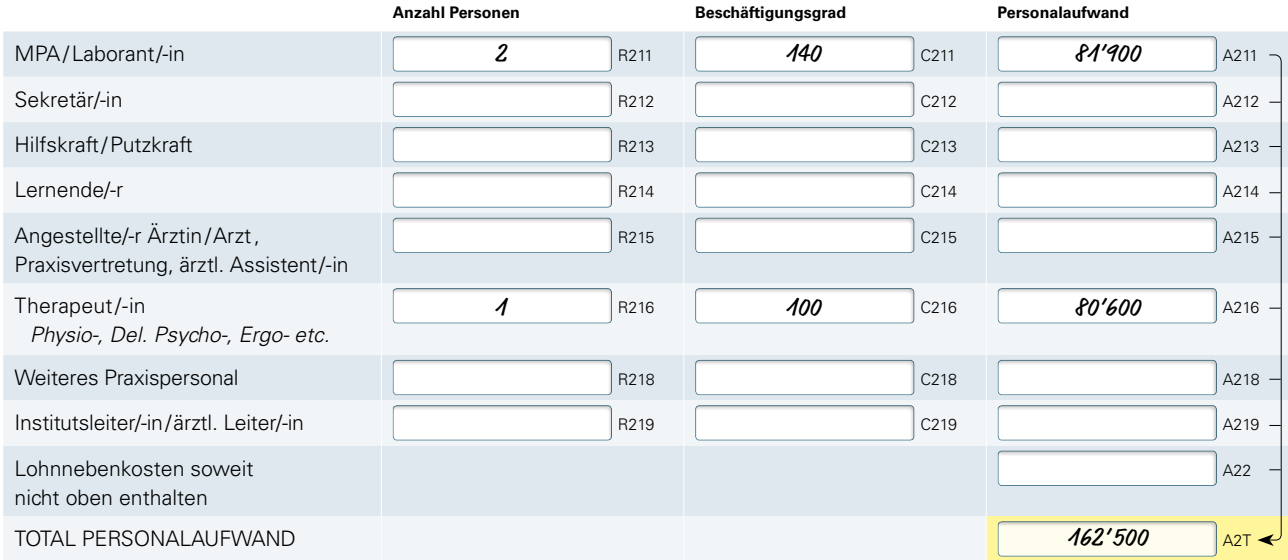

(100 %) gilt die 42-Stunden-Woche. **Die eine oder andere Sie uns dann ruften Sie und Frage Gehan**. Gehan **Definitionen:** Zum Jahresaufwand pro Angestelltenkategorie gehören Lohn, Beiträge an AHV /ALV / IV / EO / FAK, Personalversicherungen inkl. berufliche Vorsorge, Quellensteuer und Praxisverpflegung. Als Berechnungsgrundlage

#### Raumaufwand

Falls Sie zu Hause einen Büroraum haben, in dem regelmässig administrative Praxisarbeiten erledigt werden, können Sie einen angemessenen Anteil Ihrer privaten Wohnkosten der Praxis belasten. Diesen Betrag können Sie unter «Raumaufwand / Mietaufwand» angeben.

#### Versicherungen/ Vorsorge Ärztin/Arzt

Fragebogen | Seite 1 nur die gebundene Selbstvorsorge (mit den gesetz-Versicherungen für das Personal, wie beispielsweise UVG, UVG-Zusatz und Krankentaggeldversicherung, sind nicht unter dieser Rubrik, sondern unter «Löhne und Sozialabgaben» aufzulisten. Berufliche Vorsorge: Geben Sie bei der 3. Säule lich limitierten Beträgen) an. Frei abgeschlossene Lebensversicherungen (Kapitalversicherungen mit Risikoanteil) sind nicht anzugeben.

### **Fragen?**

Sollten Sie doch die eine oder andere Frage haben, dann rufen Sie uns einfach an: **044 436 17 25**. Unser Team wird Ihnen gerne die gewünschten Informationen geben oder Ihre Fragen an eine kompetente Stelle weiterleiten.

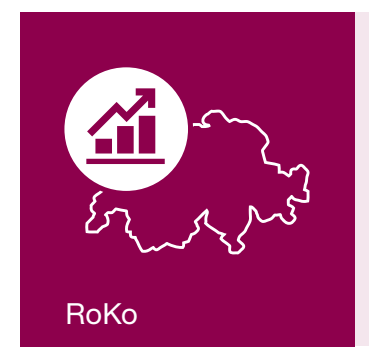

#### **Erfassung direkt übers Internet**  Die persönlichen Zugangsdaten finden Sie auf dem Deckblatt Ihres Fragebogens.

**https://portal.smis.ch/eroko/**

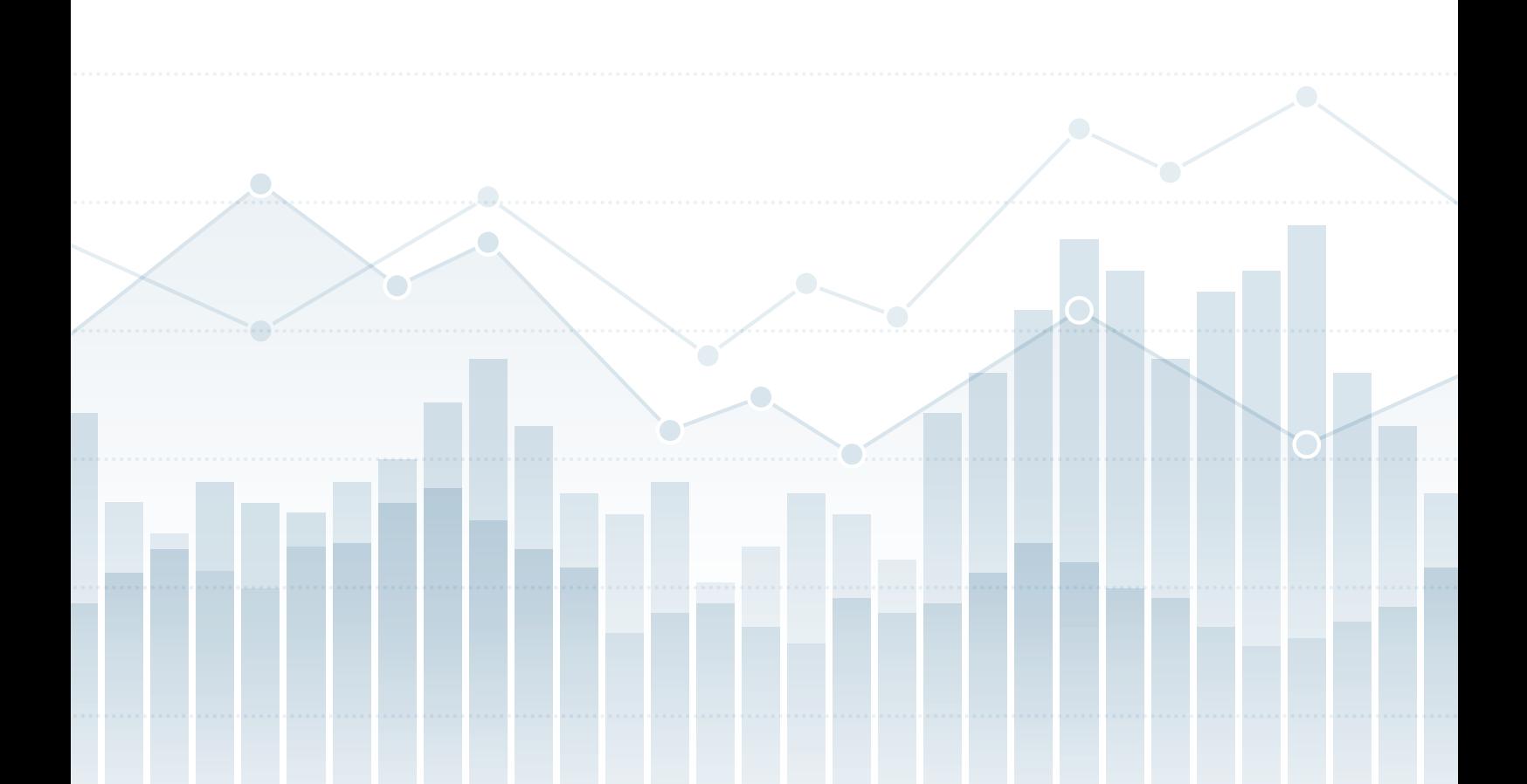